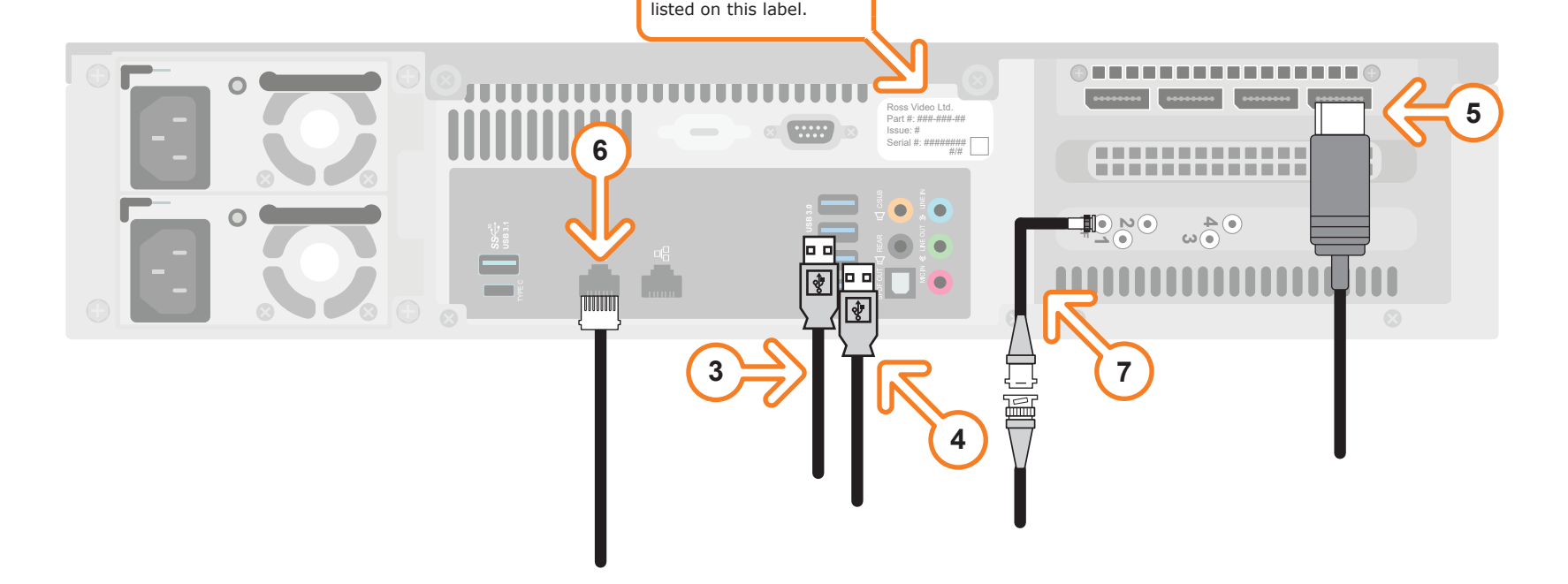

When contacting technical support, please provide the information

- **3** Plug the supplied Keyboard into a **USB** port.
- **4** Plug the supplied Mouse into a **USB** port.
- **5** Connect a Monitor (customer supplied) to any of the four display ports.
- **1** Attach the handles to the front rack-mount tabs by aligning the handle with the round holes and fastening from the rear with the supplied screws.
- **2** Use the supplied Rack Mount Kit to mount the XPression system in a 19'' EIA equipment rack. *For information on installing the XPression chassis in a rack, see the provided document "Installing the Chassis in a Rack".*

 *To avoid overheating, DO NOT obstruct the front air intake, rear exhaust vents, or side exhaust vent of the chassis.*

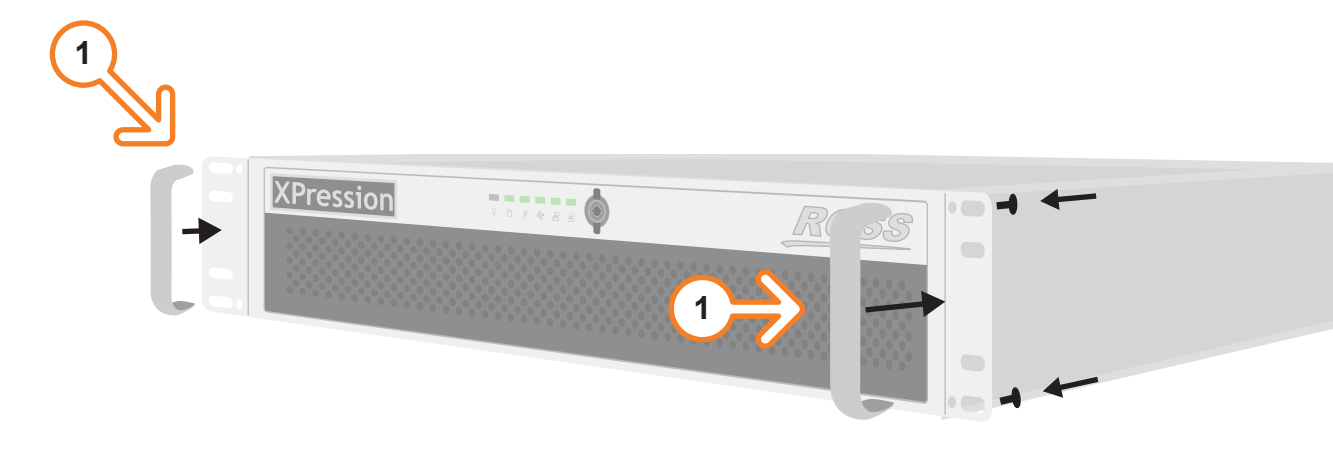

 *KVM extenders (customer supplied) are required when the XPression system monitor, keyboard, and mouse are located remotely from the rack room.*

- **6** Plug an Ethernet cable from your Local Area Network into one of the **Ethernet** ports.  *XPression systems can run standalone or accept a connection to a production network. The network connection is also used for the RossTalk / Smart GPI feature.*
- **7** Connect your house reference Genlock signal to the **REF** HD-BNC connector. *XPression systems accept analog blackburst or tri-level sync as reference inputs. Tri-level sync is recommended for HD installations.*

 *Continued on other side...*

CAUTION: Before you set up and operate this product, see the "Important Safety Instructions" in your Manual.

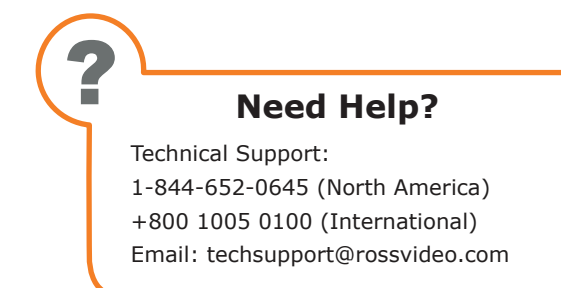

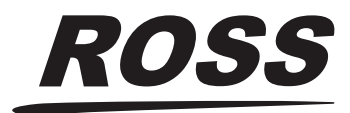

## **XPression**

#### **Getting Started**

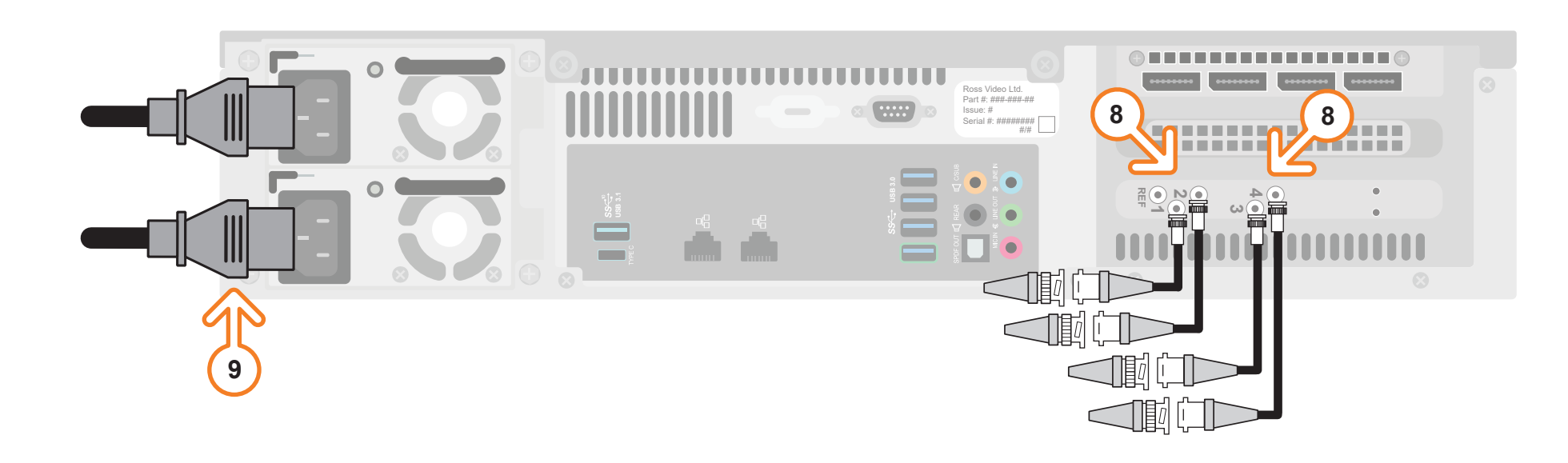

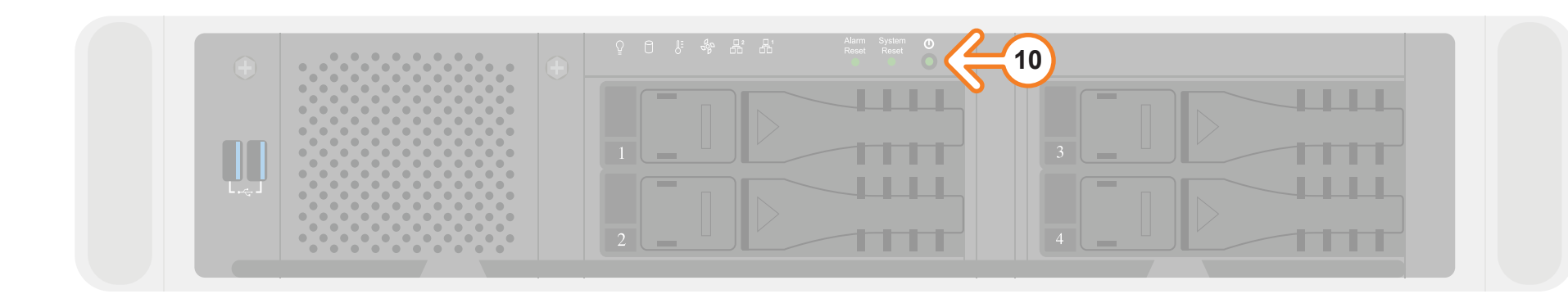

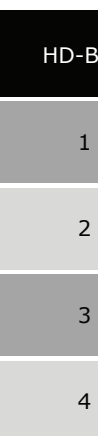

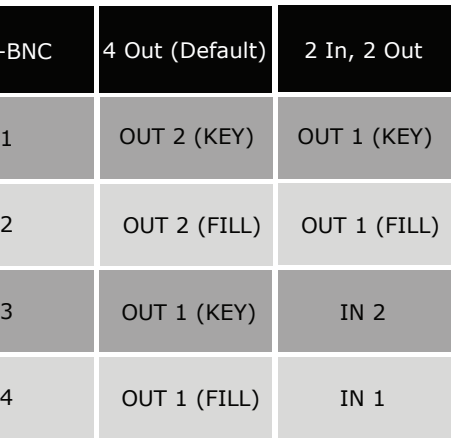

- operating XPression, see the "XPression User Guide" available in the C:\Archive folder
- maintenance of the XPression system, see the "XPression Maintenance Guide" in the C:\Archive folder
- other XPression features and functions, see the documents available in the C:\Archive folder

#### **For information on...**

**8** Connect the HD-BNC cables to HD-BNC connectors **1**, **2**, **3**, and **4**. *See table above for supported configuration.*

**9** Connect power cords from the AC Ports on the XPression

- 
- system to the mains power.

- 
- 

 *XPression system power supplies are auto-sensing and can use either 110 VAC or 220 VAC.* 

10 Press the **Power** button ((b) on the front of the XPression system.

 *Ross Video recommends shutting down XPression systems from the Windows operating system.*

11 Click the **XPression** user account icon to log onto the system.

**12** Launch XPression from the **Start** menu.

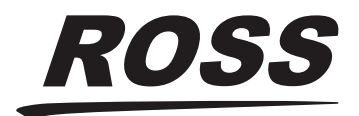

# **XPression**

### **Getting Started continued**